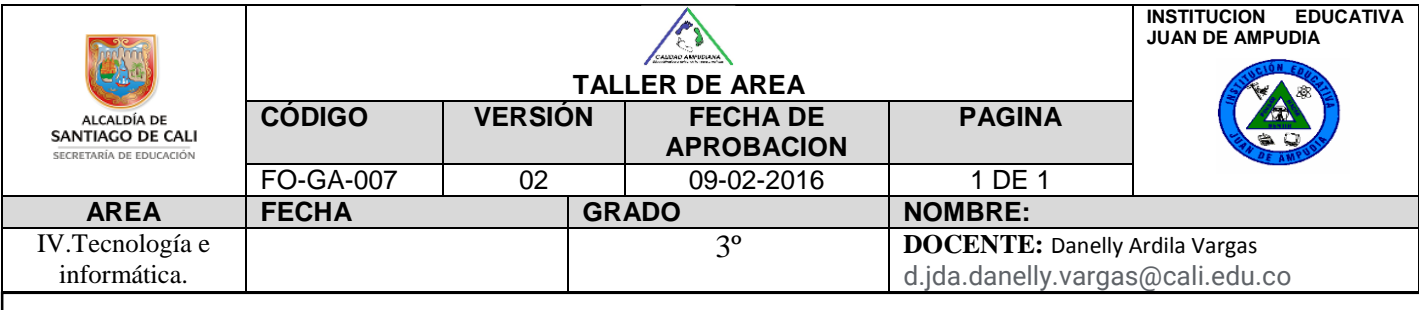

NOMBRE DEL ESTUDIANTE:

DESEMPEÑO: Analizo los diferentes programas o aplicaciones del sistema operativo Windows

## ¿QUE ES UN PROGRAMA O APLICACIONES?

Un programa es un tipo de software con el que puedes realizar tareas específicas como acceder a internet, elaborar documentos, comunicarte con tus amigos entre otras cosas.

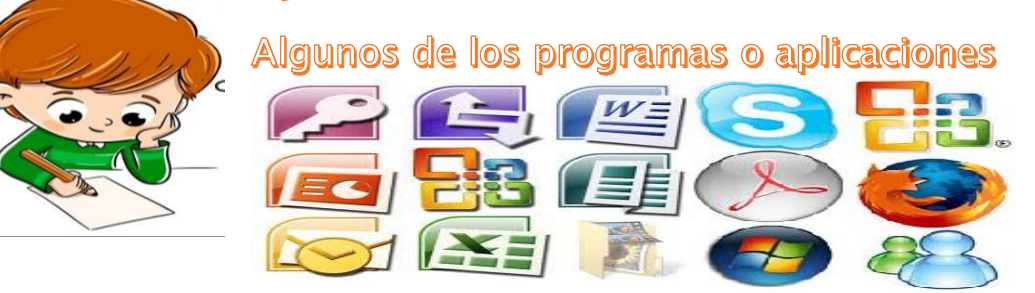

## Sigue este proceso para abrir el Explorador de Windows:

Haz clic en

Selecciona el programa deseado

Escoge la carpeta de accesorios

Selecciona explorador de Windows

Si no lo ves los programas. puedes hacer clic en la opción Todos los programas, para ver la lista completa de todas las aplicaciones instaladas en tu computador

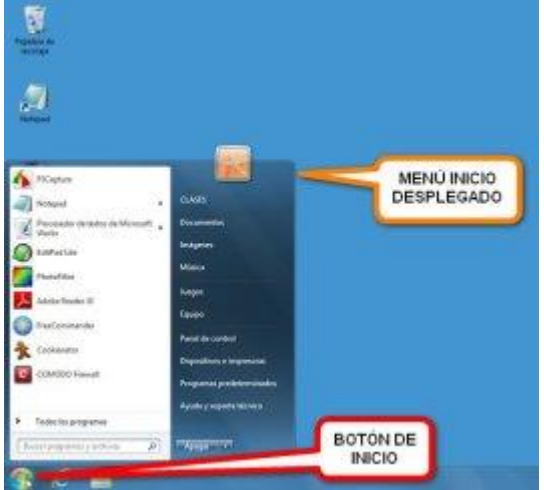

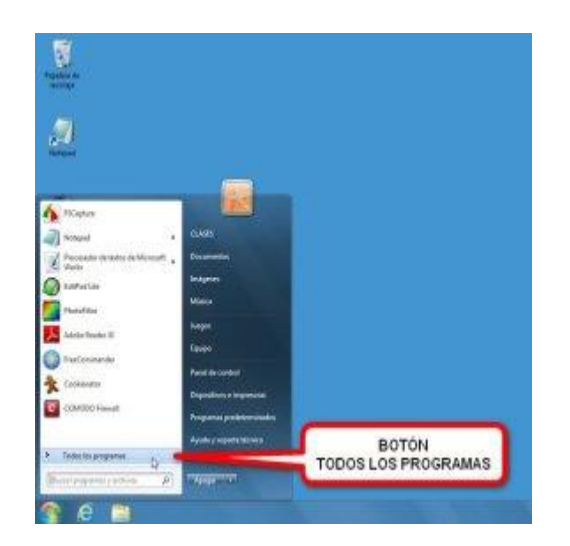

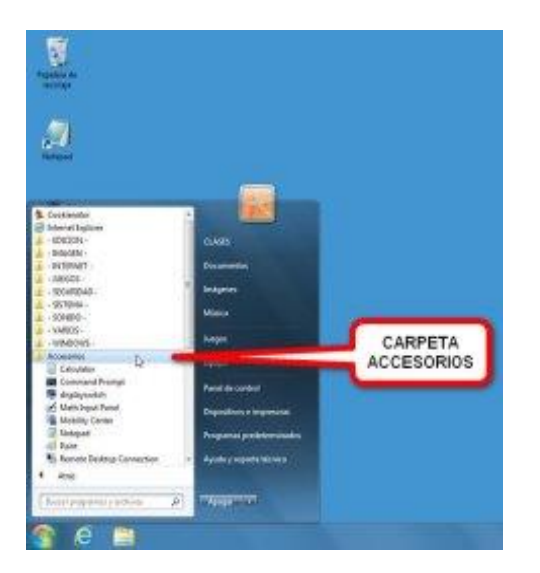

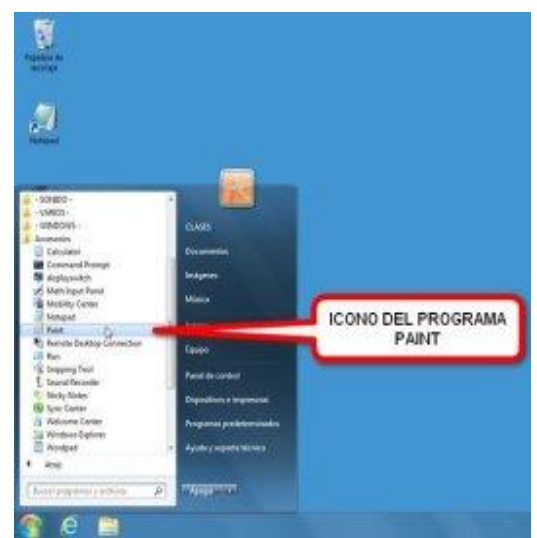

## **COMO CERAR PROGRAMAS O APLICACIONES**

Para cerrar un programa sólo debes dar clic en el botón cerrar que se encuentra en la parte superior derecha de la ventana y se ésta cerrará de manera inmediata.

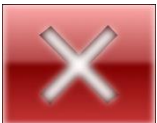

Observa el siguiente video de cómo abrir y cerrar un programa:

<https://www.youtube.com/watch?v=8x5EXLuVaMQ>

ACTIVIDAD

Observa la siguiente ventana ( ),luego completa el cuadro

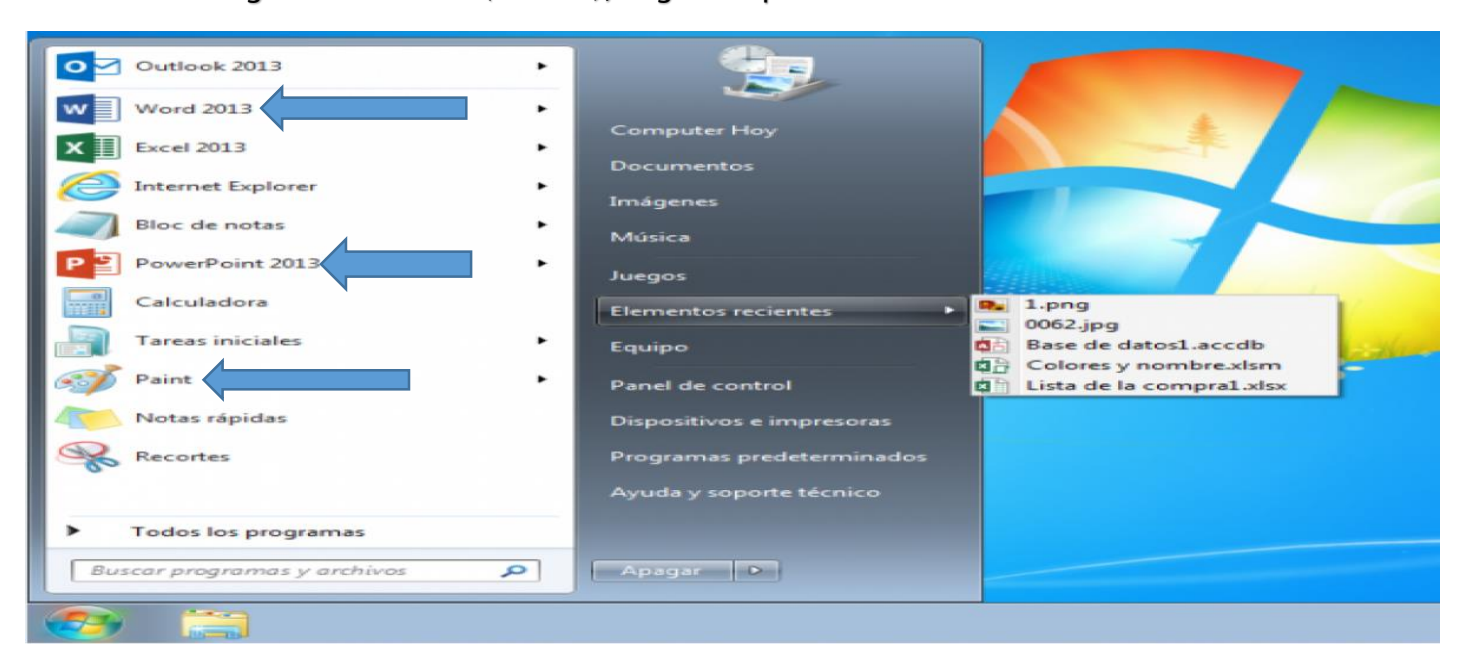

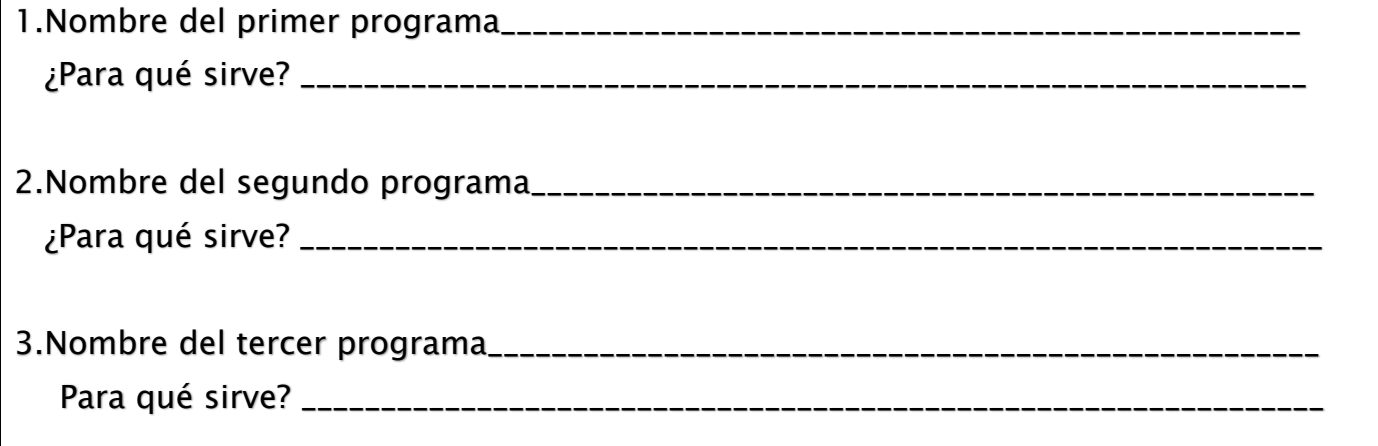